# **Moog MOTHER-32 クイック・スタート**

- 1. VCO (ボルテージ・コントロールド・オシレーター)
- a. FREQUENCY : オシレーターのピッチをノブのセンター位置から上 下1オクターブの範囲で調整します。
- **b. VCO WAVE:**オシレーターの波形選択です(パルス波またはノコギ 。(リ波
- c. PULSE WIDTH: パルス波のパルス幅を調整します。
- d. VCO MOD SOURCE : VCOのモジュレーション元をエンベロープ. LFO、または外部モジュレーションに選択します。
- e. VCO MOD AMOUNT : VCOモジュレーションの深さを調整します。
- f. VCO MOD DESTINATION : VCOのモジュレーション先をピッチ、 またはパルス・ウィズスのどちらかに切り替えます。
- **GLIDE 2.**
- **a. GLIDE:**前に演奏したピッチから次に弾いたピッチに滑らかに変化す る時間を調整します。
- **3. LFO (ロー・フリケンシー・オシレーター)**
- **a. LFO RATE: LFOの周期を0.1Hz~350Hzの範囲で調整します(最**  $\pm 600$ Hz $)_\circ$
- **b. LFO WAVE:**LFOの波形を切り替えます(矩形波または三角波)。 **4. MIX (ボルテージ・コントロールド)**
- a. MIX: VCOと内蔵ホワイト·ノイズ(または外部音声入力)のミックス·バ 。ランスを調整します

## **5. VCF (ボルテージ・コントロールド・フィルター)**

- **a. CUTOFF :** フィルターをかけて低域または高域成分を弱めるポイント (カットオフ・フリケンシー)を調整します。
- **b. VCF MODE:**レゾナンス付きローパス、またはレゾナンスなしハイパ ス・フィルターのどちらかに選択します。
- c. RESONANCE : カットオフ·フリケンシー付近の帯域を強調させる量 を調整します。ノブの位置が3時の位置を超えるとフィルターが自己発 振を始めます。
- d. VCF MOD SOUCE : カットオフにかかるモジュレーション元を選択 します(エンベロープまたはLFO)。
- e. VCF MOD AMOUNT : VCFモジュレーションの深さを調整します。
- f. VCF MOD POLARITY : VCFモジュレーションの方向を選択します (プラスまたはマイナス)。

## **6. VCA (ボルテージ・コントロールド・アンプリファイアー)**

- a. VCA MODE : VCAをエンベロープでコントロールするか、またはON (常時開放)にするかを選択します。
- **b. VOLUME: MOTHER-32全体の音量を調整します。**

### 7. EG (エンベロープ・ジェネレーター)

- **a. ATTACK:**発音と同時にスタートし、レベルがゼロから最大になるま 。での時間を調整します
- **b. SUSTAIN ON/OFF: [ON |の場合、キーボードを押している間は** EGの最大レベルを維持します。「OFF」の場合、アタックの段階が終了 するとすぐにディケイの段階に入ります。
- c. DECAY : EGのレベルがゼロになるまでの時間を調整します。

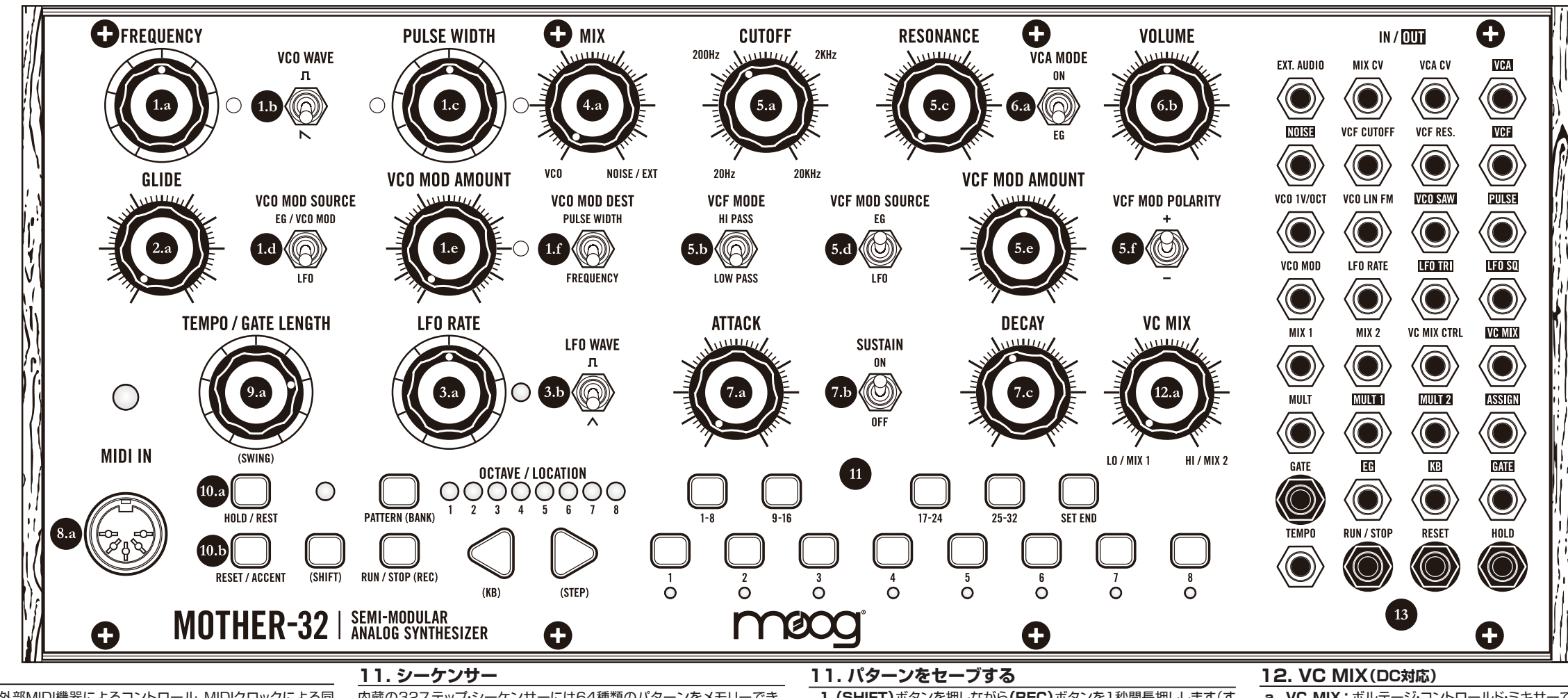

a. MIDI IN: 外部MIDI機器によるコントロール、MIDIクロックによる同 期、MIDI→CV変換ができます。MIDI メッセージを受信すると〔MIDI LED)が点滅します。

#### **9. TEMPO / GATE LENGTH**

**a. TEMPO / GATE LENGTH: パターンの再生中は、このノブでテン** ポが変化します。パターン作成中の場合は、このノブでそのステップの 音の長さを調整できます。また、テンポに従ってLEDが点滅します。

#### **RESET & HOLD 10.**

**MIDI 8.**

- a. HOLD: シーケンサーの再生中にこのボタンを押すと、その時のステッ プを繰り返します。
- **b. RESET:** パターンのステップ1に戻す時に使用します。

内蔵の32ステップ·シーケンサーには64種類のパターンをメモリーでき、 キーボード(KB)とステップ·エディット(STEP)の2モードがあります。KB モードではキーパッドを使って次の手順でパターンを素早く入力できます:

- 1. (SHIFT)ボタンを押しながら(REC)ボタンを押します。
- **2.**キーパッドで32音までのパターンを入力します。
- 3. (RUN/STOP)ボタンを押してレコーディング·モードを解除します。 4. (RUN/STOP) ボタンをもう1度押すとパターンが再生します。演奏 するステップに合わせて1〜8のステップLEDが点灯します。

#### **パターンを初期化する 11.**

1. (SHIFT)、(PATTERN)、(RESET)の各ボタンを同時に押します。 **注意:**この方法ではセーブ済みのパターン·データは消去されません。

1. (SHIFT)ボタンを押しながら(REC)ボタンを1秒間長押しします(す ると選択していたパターンに対応する〔OCTAVE/LOCATION〕LED が高速点滅します)。

**2.**左右の矢印キーを使用してセーブしたい場所を選択します。

3. (SHIFT)を押しながら(REC)ボタンを押すとセーブを実行します。 **/RUN〔**モードを解除するには・セーブを実行せずにセーブ**:注意 STOP)ボタンを押します。** 

## **セーブ済みのパターンを選択する 11.**

- 1. (PATTERN)ボタンを押しながら…
- **2.1~8のステップ·ボタンを押します。**

a. VC MIX: ボルテージ·コントロールド·ミキサーでは、2つのCV等コン トロール信号をミックスし、より複雑な信号にして別のセクションへパッ チしてモジュレーションさせることができます。この機能を使用するに はパッチ・ケーブルが必要となります。

### 13. 32ポイント·モジュラー·パッチベイ

パッチベイ: 18入力/14出力のパッチベイを使用すれば、さらに発展 的な音作りや、モジュラー・シンセとの連携も可能となります。色々に接 続してその効果を実験してみましょう。

# **!. MOTHER-32 ユーザーズ・マニュアル**

マニュアル: パッチベイやシーケンサー、各種機能の詳細につきまして は、付属のユーザーズ·マニュアルをご参照ください。